# **REN-CBW &**

# **EBC-05B1**

Renity CBS Gateway 5.65" E-ink Bedside Card

# **Quick Reference Guide**

3<sup>rd</sup> Ed – 07 December 2020

**Copyright Notice** 

Copyright  $\odot$  2020 Avalue Technology Inc., ALL RIGHTS RESERVED.

Part No. E2017RBW0A2R

## **FCC Statement**

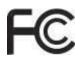

# FEDERAL COMMUNICATIONS COMMISSION INTERFERENCE STATEMENT

This equipment has been tested and found to comply with the limits for a Class B digital device, pursuant to part 15 of the FCC Rules. These limits are designed to provide reasonable protection against harmful interference in a residential installation. This equipment generates, uses and can radiate radio frequency energy and, if not installed and used in accordance with the instructions, may cause harmful interference to radio communications. However, there is no guarantee that interference will not occur in a particular installation. If this equipment does cause harmful interference to radio or television reception, which can be determined by turning the equipment off and on, the user is encouraged to try to correct the interference by one or more of the following measures: -Reorient or relocate the receiving antenna.

-Increase the separation between the equipment and receiver.

-Connect the equipment into an outlet on a circuit different from that to which the receiver is connected.

-Consult the dealer or an experienced radio/ TV technician for help.

### CAUTION:

Any changes or modifications not expressly approved by the grantee of this device could void the user's authority to operate the equipment.

This device complies with Part 15 of the FCC Rules. Operation is subject to the following two conditions: (1) this device may not cause harmful interference, and (2) this device must accept any interference received, including interference that may cause undesired operation.

### For EBC-05B1

The equipment complies with FCC RF exposure limits set forth for an uncontrolled environment.

The equipment must not be co-located or operating in conjunction with any other antenna or transmitter.

#### For REN-CBW

#### **RF exposure warning**

This device meets the government's requirements for exposure to radio waves. This device is designed and manufactured not to exceed the emission limits for exposure to radio frequency (RF) energy set by the Federal Communications Commission of the U.S. Government.

The exposure standard employs a unit of measurement known as the Specific Absorption Rate, or SAR. The SAR limit set by the FCC is 1.6 W/kg. Tests for SAR are conducted using standard operating positions accepted by the FCC with the EUT transmitting at the specified power level in different channels. The FCC has granted an Equipment Authorization for this device with all reported SAR levels evaluated as in compliance with the FCC RF exposure guidelines. SAR information on this device is on file with the FCC and can be found under the Display Grant section of www.fcc.gov/eot/ea/fccid after searching on FCC ID: 2AC7Z-ESP32WROOM32U

#### A Message to the Customer

#### **Avalue Customer Services**

Each and every Avalue's product is built to the most exacting specifications to ensure reliable performance in the harsh and demanding conditions typical of industrial environments. Whether your new Avalue device is destined for the laboratory or the factory floor, you can be assured that your product will provide the reliability and ease of operation for which the name Avalue has come to be known.

Your satisfaction is our primary concern. Here is a guide to Avalue's customer services. To ensure you get the full benefit of our services, please follow the instructions below carefully.

#### **Technical Support**

We want you to get the maximum performance from your products. So if you run into technical difficulties, we are here to help. For the most frequently asked questions, you can easily find answers in your product documentation. These answers are normally a lot more detailed than the ones we can give over the phone. So please consult the user's manual first.

To receive the latest version of the user's manual; please visit our Web site at: <a href="http://www.avalue.com.tw/">http://www.avalue.com.tw/</a>

# Content

| 1. | I   | Gettin   | g Started                                            | 6    |
|----|-----|----------|------------------------------------------------------|------|
|    | 1.1 | Safety   | Precautions                                          | 6    |
|    | 1.2 | Packin   | ıg List                                              | 6    |
|    | 1.3 | Syster   | n Specifications                                     | 7    |
|    | 1.4 | Syster   | n Dimensions                                         | .10  |
|    |     | 1.4.1    | REN-CBW                                              | . 10 |
|    |     | 1.4.2    | EBC-05B1                                             | . 11 |
| 2. | I   | Hardw    | vare Configuration                                   | .12  |
|    | 2.1 | REN-C    | CBW & EBC-05B1 Overview                              | .13  |
|    |     | 2.1.1    | REN-CBW                                              | . 13 |
|    |     | 2.1.2    | EBC-05B1                                             | . 14 |
|    | 2.2 | REN-C    | CBW Jumper and Connector List                        | .15  |
|    | 2.3 | REN-C    | CBW Jumpers & Connectors settings                    | .16  |
|    | 2.4 | EBC-0    | 5B1 Connector List                                   | .20  |
|    | 2.5 | EBC-0    | 5B1 Connectors settings                              | .21  |
| 3. | I   | Syste    | m Setup                                              | .25  |
|    | 3.1 | Becom    | ne Familiar                                          | .26  |
|    | 3.2 | Setup    | Arrangement                                          | .27  |
|    | 3.3 | Installi | ng REN-CBW Gateway                                   | .28  |
|    | 3.4 | Installi | ng Batteries to EBC-05B1 Patient Information Display | .29  |
| 4. | I   | Smart    | Ward Display Solution Software Guide                 | .30  |
|    | 4.1 | Opera    | tion interface description                           | .31  |
|    |     | 4.1.1    | Interface                                            | . 31 |
|    | 4.2 | Setting  | gs                                                   | .32  |
|    |     | 4.2.1    | Basic Operation Instructions- Adding Beds            | . 32 |
|    |     | 4.2.2    | Edit Bed Status                                      | . 34 |
|    |     | 4.2.3    | Deleting Beds                                        | . 35 |
|    |     | 4.2.4    | E Ink Card Setting                                   | . 36 |
|    |     | 4.2.5    | CBS Management                                       | . 36 |
|    |     | 4.2.6    | User Management                                      | . 37 |
|    | 4.3 | Patien   | t Management                                         | .38  |
|    |     | 4.3.1    | Patient Management- Add Patient Info                 | . 38 |
|    |     | 4.3.2    | Patient Management- Add Patient Info                 | . 39 |
|    |     | 4.3.3    | Patient Management- Delete Patient Info (Directly)   | . 40 |
|    |     |          |                                                      |      |

#### **Quick Reference Guide**

|     | 4.3.4  | Patient Management- Delete Patient Info (From Edit)         | 42  |
|-----|--------|-------------------------------------------------------------|-----|
|     | 4.3.5  | E Ink Card Screen Setting                                   | 43  |
| 4.4 | Patier | nt Needs Management                                         | .46 |
|     | 4.4.1  | Patient Needs Management- E Ink Card Operating Instructions | 46  |
|     | 4.4.2  | Patient Needs Management- System Data Management            | 46  |
|     | 4.4.3  | Button Description                                          | 47  |
| 4.5 | Devic  | e Status Management                                         | .48 |
|     | 4.5.1  | E Ink Card Status Management                                | 48  |
|     | 4.5.2  | CBS Status Management                                       | 48  |
| 4.6 | Log in | / Log out                                                   | .49 |
|     | 4.6.1  | Login Account                                               | 49  |
|     |        |                                                             |     |

# **1. Getting Started**

## **1.1 Safety Precautions**

Warning!

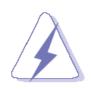

Always completely disconnect the power cord from your chassis whenever you work with the hardware. Do not make connections while the power is on. Sensitive electronic components can be damaged by sudden power surges. Only experienced electronics personnel should open the PC chassis.

#### **Caution!**

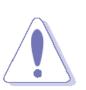

Always ground yourself to remove any static charge before touching the CPU card. Modern electronic devices are very sensitive to static electric charges. As a safety precaution, use a grounding wrist strap at all times. Place all electronic components in a static-dissipative surface or static-shielded bag when they are not in the chassis.

## **1.2 Packing List**

- Gateway (REN-CBW)
  - 1 x REN-CBW
  - 1 x Adapter & Cord
- Patient Information Display (EBC-05B1)
   1 x EBC-05B1 (\*Batteries are not included)
- Optional Box PC Server (EPS-CFS2)
  - 1 x EPS-CFS2
  - 1 x Adapter & Cord

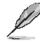

If any of the above items is damaged or missing, contact your retailer.

# 1.3 System Specifications

|                          | REN-CBW                                        |  |  |  |
|--------------------------|------------------------------------------------|--|--|--|
| System                   |                                                |  |  |  |
| Mother Board             | REN-CBW Mother Board                           |  |  |  |
| МСИ                      | ESP32-WROOM-32U/MDBT50Q-U1M                    |  |  |  |
| Frequency                | 32.768KHz                                      |  |  |  |
| Wireless                 | 802.11 b/g/n                                   |  |  |  |
| Bluetooth                | BT Bluetooth v4.2 / Bluetooth 5                |  |  |  |
| Button                   |                                                |  |  |  |
| Front side external I/O  | 1 x button                                     |  |  |  |
| Mechanical &             |                                                |  |  |  |
| Environmental            |                                                |  |  |  |
| Power Requirement        | DC +5V with Micro USB connector                |  |  |  |
| Power Type               | 5V DC                                          |  |  |  |
| Dimension                | 110.67 x 60.67 x 21.5                          |  |  |  |
| Weight TBD               |                                                |  |  |  |
| Color                    | White                                          |  |  |  |
| Holder                   | 1 x Holder                                     |  |  |  |
| Adapter                  | 1 x 5V AC to DC USB Adapter                    |  |  |  |
| USB cable                | 1 x Micro USB to USB cable                     |  |  |  |
| Reliability              |                                                |  |  |  |
| EMI Test                 | NCC & FCC Class B                              |  |  |  |
| Safety                   | Avalue Standard Test Criteria                  |  |  |  |
| Vibration Test           | Avalue Standard Test Criteria: Random 5~500/5G |  |  |  |
| Mechanical Shock<br>Test | Avalue Standard Test Criteria : Sine wave/10G  |  |  |  |
| Drop Test                | Avalue Standard Test Criteria                  |  |  |  |
| Operating                | 0°C - 40°C                                     |  |  |  |
| Temperature              | 0°C ~40°C                                      |  |  |  |
| Operating Humidity       | 40°C @ 95% Relative Humidity, Non-condensing   |  |  |  |
| Storage Temperature      | 0°C ~ 60°C                                     |  |  |  |
| Power Consumption        | 5mA                                            |  |  |  |
| BLE transmission range   | 80mBLE                                         |  |  |  |
| Drop Spec.               | 120cm                                          |  |  |  |

|                                         | EBC-05B1                                             |  |  |  |  |
|-----------------------------------------|------------------------------------------------------|--|--|--|--|
| Component                               |                                                      |  |  |  |  |
| Mother Board                            | EBC-05B1                                             |  |  |  |  |
| MCU                                     | MDBT50Q – U1MV2 (nRF52840)                           |  |  |  |  |
| Memory                                  | 1MB flash / 256KB RAM                                |  |  |  |  |
| Power Supply                            | Operating with 4 x AAAA batteries                    |  |  |  |  |
| Wireless/BT                             | BT 5.0 (WiFi + uP Module)                            |  |  |  |  |
| Panel                                   |                                                      |  |  |  |  |
| LCD Panel                               | 5.65" E-ink ED057TC6                                 |  |  |  |  |
| LCD Control Board                       | 600 x 448                                            |  |  |  |  |
| B/L Inverter/Converter                  | Black and White with Highlight Red                   |  |  |  |  |
| Touch Screen                            | Cover Lens only                                      |  |  |  |  |
| External I/O                            |                                                      |  |  |  |  |
| Wireless Antenna                        | PCB Antenna                                          |  |  |  |  |
| Indicator Light                         | Front LED Light for Front Buttons Status Indication  |  |  |  |  |
| Mechanical &                            |                                                      |  |  |  |  |
| Environmental                           |                                                      |  |  |  |  |
| Power Type                              | 4 x AAAA batteries                                   |  |  |  |  |
| Power Connector                         | Battery spring                                       |  |  |  |  |
| Туре                                    |                                                      |  |  |  |  |
| Dimension                               | 160 x 113 x 15 mm                                    |  |  |  |  |
| Display Area                            | 114.9 x 85.8 mm                                      |  |  |  |  |
| Weight                                  | 70g                                                  |  |  |  |  |
| Color                                   | White                                                |  |  |  |  |
| Fanless                                 | Fanless                                              |  |  |  |  |
| Reliability                             |                                                      |  |  |  |  |
| EMI Test                                | CE & FCC Class B                                     |  |  |  |  |
| Safety                                  | Avalue Standard Test Criteria                        |  |  |  |  |
| Dust and Rain Test                      | Front panel IP65                                     |  |  |  |  |
| Vibration Test                          | 1Grms, IEC 60068-2-64, Random, 5 ~ 500Hz, 30min/axis |  |  |  |  |
| Mechanical Shock                        | 10Crms IEC 60068 2 27 Holf Sing 11mg                 |  |  |  |  |
| 10Grms, IEC 60068-2-27, Half Sine, 11ms |                                                      |  |  |  |  |
| Drop Test                               | EC-60068-2-32 (96.5cm)                               |  |  |  |  |
| Operating                               | 0°C ~40°C                                            |  |  |  |  |
| Temperature                             |                                                      |  |  |  |  |
| Operating Humidity                      | 40°C @ 95% Relative Humidity, Non-condensing         |  |  |  |  |
| Storage Temperature                     | -20 ~ 60 °C                                          |  |  |  |  |

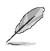

Note: Specifications are subject to change without notice.

# 1.4 System Dimensions

#### 1.4.1 REN-CBW

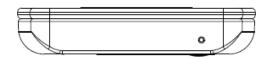

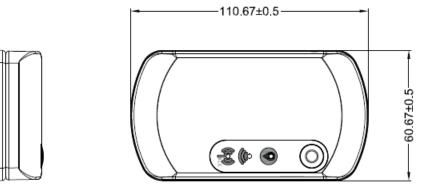

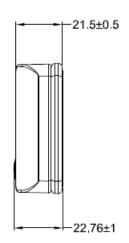

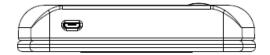

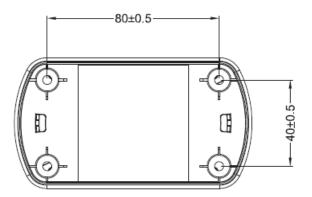

(Unit: mm)

### 1.4.2 EBC-05B1

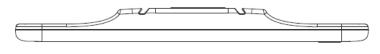

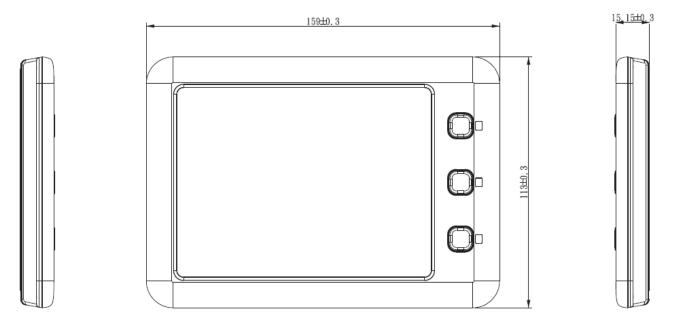

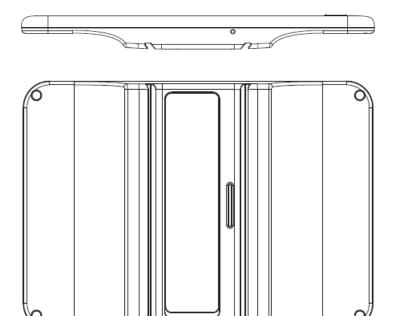

(Unit: mm)

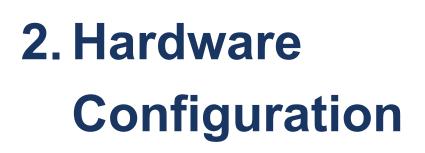

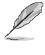

Note: If you need more information, please visit our website: http://www.avalue.com.tw

## 2.1 REN-CBW & EBC-05B1 Overview

#### 2.1.1 REN-CBW

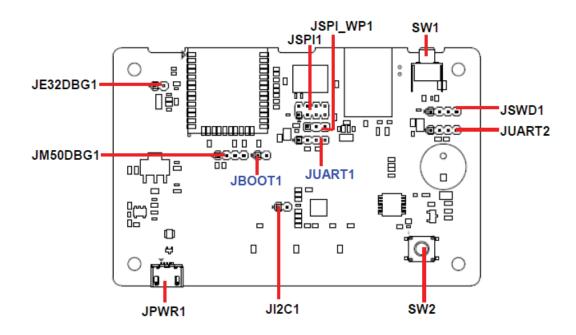

## 2.1.2 EBC-05B1

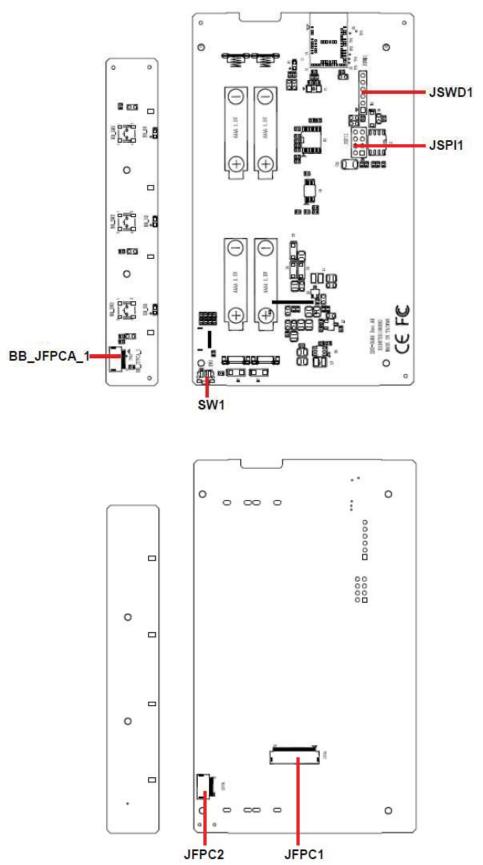

# 2.2 REN-CBW Jumper and Connector List

| Jumpers    |                            |                            |
|------------|----------------------------|----------------------------|
| Label      | Function                   | Note                       |
| JSPI_WP1   | Write protection           | 3 x 1 header, pitch 2.00mm |
| JBOOT1     | Boot selector              | 2 x 1 header, pitch 2.00mm |
|            |                            |                            |
| Connectors |                            |                            |
| Label      | Function                   | Note                       |
| JSPI1      | SPI connector              | 4 x 2 header, pitch 2.00mm |
| SW1        | Reset button               |                            |
| SW2        | Buzzer button              |                            |
| JSWD1      | SWD connector              | 4 x 1 header, pitch 2.00mm |
| JUART1     | UART Debug ESP32 connector | 4 x 1 header, pitch 2.00mm |
| JUART2     | UART Debug M50Q connector  | 4 x 1 header, pitch 2.00mm |
| JE32DBG1   | Debug ESP32 connector      | 2 x 1 header, pitch 2.00mm |
| JM50DBG1   | Debug M50Q connector       | 4 x 1 header, pitch 2.00mm |
| JI2C1      | I2C connector              | 2 x 1 header, pitch 2.00mm |
| JPWR1      | DC/USB IN connector        |                            |

# 2.3 REN-CBW Jumpers & Connectors settings

2.3.1 Write protection (JSPI\_WP1)

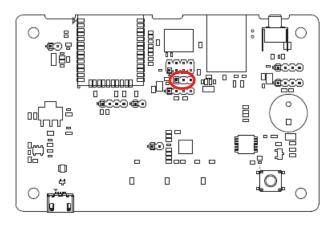

\* Default

## 2.3.2 Boot selector (JBOOT1)

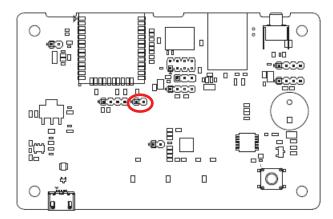

\* Default

**SPI BOOT\*** 

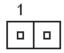

**Download BOOT** 

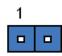

### 2.3.3 SPI connector (JSPI1)

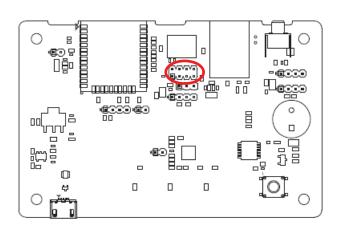

| 1 |  | 7 |
|---|--|---|

| Signal        | PIN | PIN | Signal      |
|---------------|-----|-----|-------------|
| +3.3VSB       | 1   | 2   | GND         |
| SPI_CS_RST#   | 3   | 4   | SPI_CLK     |
| SPI_IO1       | 5   | 6   | SPI_IO0     |
| SPI_IO3_HOLD# | 7   | 8   | SPI_IO2_WP# |

#### 2.3.4 SWD connector (JSWD1)

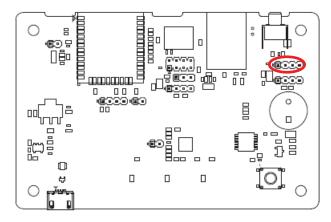

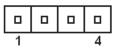

| Signal  | PIN |
|---------|-----|
| +3.3VSB | 1   |
| SWDIO   | 2   |
| SWDCLK  | 3   |
| GND     | 4   |

#### **REN-CBW & EBC-05B1**

# 2.3.5 UART Debug ESP32 connector (JUART1)

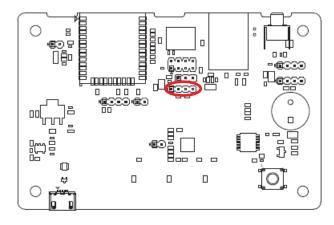

| 1 |  | 4 |
|---|--|---|

| Signal        | PIN |
|---------------|-----|
| +3.3VSB       | 1   |
| ESP32_UART_TX | 2   |
| +3.3VSB       | 3   |
| ESP32_UART_RX | 4   |

#### 2.3.6 UART Debug M50Q connector (JUART2)

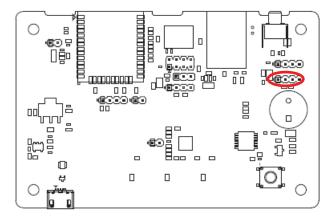

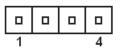

| Signal       | PIN |
|--------------|-----|
| +3.3VSB      | 1   |
| M50Q_UART_RX | 2   |
| +3.3VSB      | 3   |
| M50Q_UART_TX | 4   |

#### 2.3.7 Debug ESP32 connector (JE32DBG1)

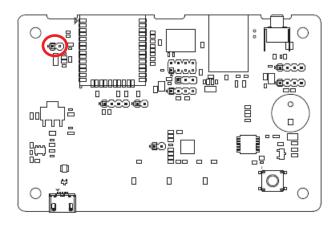

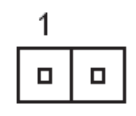

| Signal   | PIN |
|----------|-----|
| ESP32_EN | 1   |
| GND      | 2   |

#### 2.3.8 Debug M50Q connector (JM50DGB1)

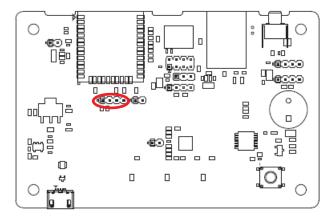

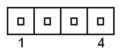

| Signal   | PIN |
|----------|-----|
| M50Q_RX  | 1   |
| M50Q_TX  | 2   |
| M50Q_RTS | 3   |
| M50Q_CTS | 4   |

## 2.4 EBC-05B1 Connector List

#### **Connectors** Function Label Note SW1 Reset button **BB\_JFPCA\_1 FPCA** connector 10 x 1 wafer, pitch 0.50mm JFPC1 FPC connector 1 24 x 1 wafer, pitch 0.50mm JFPC2 FPC connector 2 24 x 1 wafer, pitch 0.50mm **JSWD1** SWD UART Debug connector 6 x 1 header, pitch 2.00mm **JSPI1** SPI connector 4 x 2 header, pitch 2.00mm

# 2.5 EBC-05B1 Connectors settings

## 2.5.1 SPI connector (JSPI1)

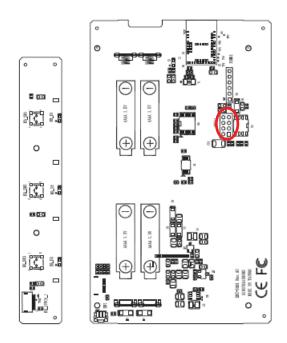

|  | 7 |
|--|---|
|  |   |
|  |   |
|  | 1 |
|  | - |

| Signal       | PIN | PIN | Signal         |
|--------------|-----|-----|----------------|
| SPI0_IO2_WP# | 8   | 7   | SPI0_IO3_HOLD# |
| SPI0_IO0     | 6   | 5   | SPI0_IO1       |
| SPI0_CLK     | 4   | 3   | SPI0_CS#       |
| GND          | 2   | 1   | +2.8VSB        |

#### 2.5.2 SWD UART Debug connector (JSWD1)

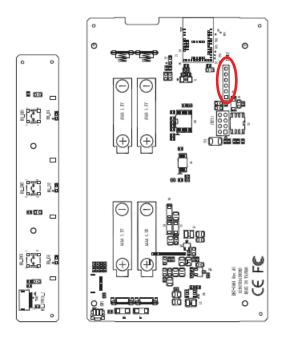

|  | 1 |
|--|---|

| Signal   | PIN |
|----------|-----|
| DUART_RX | 6   |
| DUART_TX | 5   |
| GND      | 4   |
| SWDCLK   | 3   |
| SWDIO    | 2   |
| +3.0VSB  | 1   |

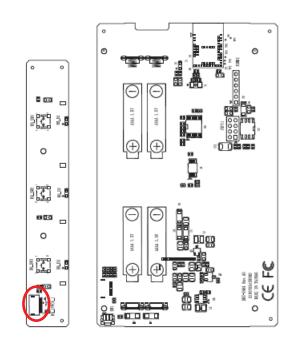

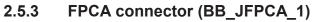

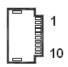

| Signal  | PIN |
|---------|-----|
| GND     | 1   |
| BUTN3   | 2   |
| BUTN2   | 3   |
| BUTN1   | 4   |
| BUTN0   | 5   |
| LED3_B# | 6   |
| LED2_G# | 7   |
| LED1_R# | 8   |
| GND     | 9   |
| +2.8V   | 10  |

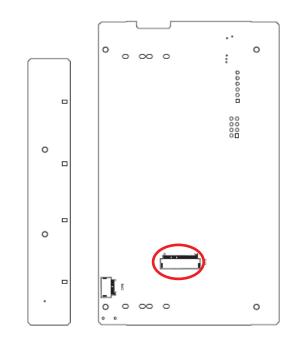

|            | 1<br> |
|------------|-------|
| Signal     | PIN   |
| SPI1_CS2#  | 1     |
| EPD_GDR    | 2     |
| EPD_RESET  | 3     |
| VGL        | 4     |
| VGH        | 5     |
| EPD_TSCL   | 6     |
| EPD_TSDA   | 7     |
| I2C1_SCL   | 8     |
| EPD_BUSY   | 9     |
| EPD_RESET# | 10    |
| SPI1_DCX   | 11    |
| SPI1_CS1#  | 12    |
| SPI1_CLK   | 13    |
| SPI1_MOSI  | 14    |
| +2.8VSB    | 15    |
| +2.8VSB    | 16    |
| GND        | 17    |
| EPD_VDD    | 18    |
| SPI1_MISO  | 19    |
| VSH        | 20    |
| PREVGH     | 21    |
| VSL        | 22    |
| PREVGL     | 23    |
| VCOM       | 24    |

## 2.5.4 FPC connector 1 (JFPC1)

#### **REN-CBW & EBC-05B1**

2.5.5 FPC connector 2 (JFPC2)

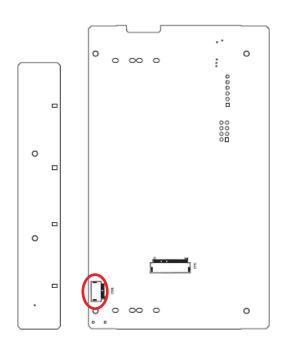

|         | )   |
|---------|-----|
| Signal  | PIN |
| GND     | 10  |
| BTN3_R  | 9   |
| LED1_B# | 8   |
| LED2_B# | 7   |
| BTN0_R  | 6   |
| LED3B#  | 5   |
| LED2G#  | 4   |
| LED1R#  | 3   |
| GND     | 2   |
| +2.8VSB | 1   |

### 24 REN-CBW & EBC-05B1 Quick Reference Guide

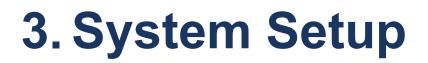

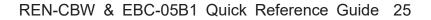

## 3.1 Become Familiar

Before you set up, take a moment to become familiar with the locations and purposes of the controls, drives, connections and ports, which are illustrated in the figures below.

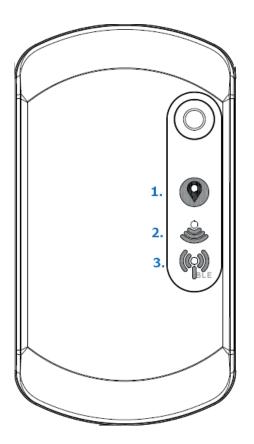

- 1. Power Indicator
- 2. WiFi Indicator
- 3. Bluetooth Indicator

REN-CBW

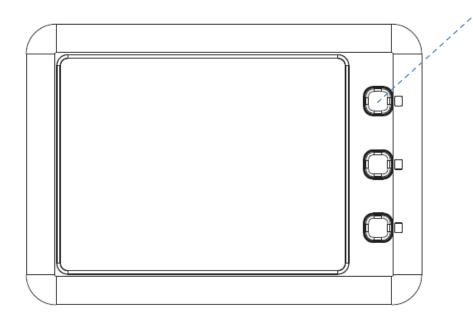

▲ EBC-05B1

26 REN-CBW & EBC-05B1 Quick Reference Guide

There are 3 buttons on the right to allow patients call for assistance which will correspond to the corresponding icons on the display.

LED Behavior:

1. LED lights will flash 3 times when EBC-05B1 is powered up. LED lights off when the boot up process has been completed.

2. The first light starts to flash when pushing a picture from the backend to the device. LED light goes off when the data is received successfully.

3. LED light starts to flash when a button is pressed from the electronic paper, until it receives confirmation signal from the backend, or someone long press the same button for more than 3 seconds. Without actions, the light will automatically turns off after 180 seconds.

# 3.2 Setup Arrangement

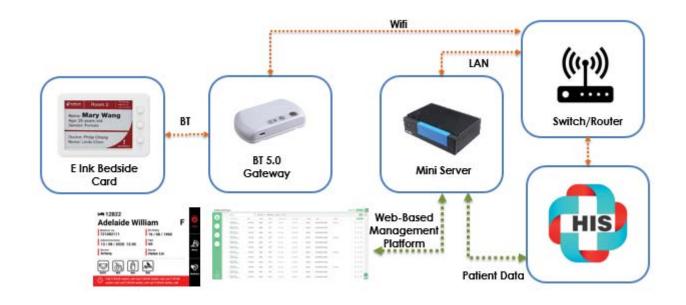

- 1. Setup WIFI AP.
- 2. Setup Mini Server (Box PC)

Box PC LAN port 1 must be connected to WIFI AP's LAN port.

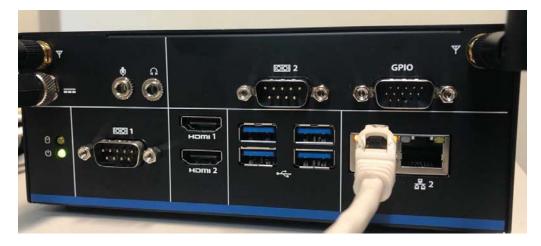

3. Login with box pc to web-based management platform using the correct account and passwords.

Website: http://192.168.1.227/login

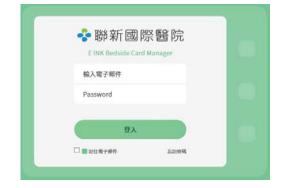

# 3.3 Installing REN-CBW Gateway

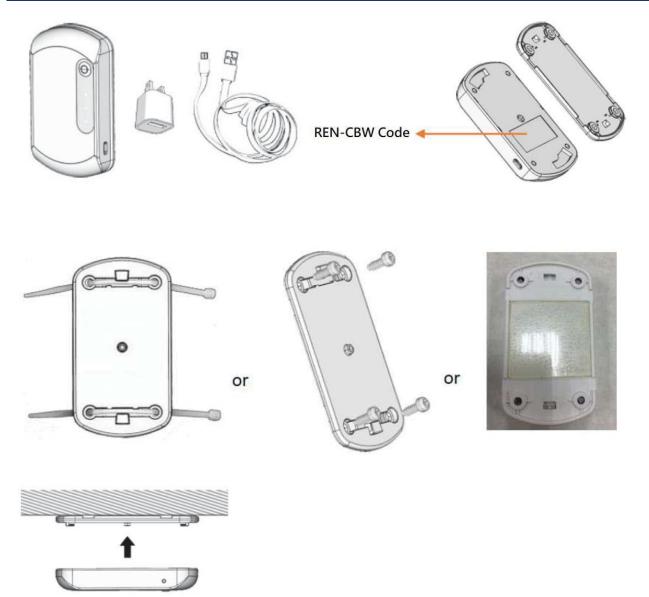

Step 1. Device included 1 x REN-CB, 1 x USB adapter and 1 x Micro USB to USB cable.

Step 2. Before installation, rotate counterclockwise the REN-CB cover to remove it.

Step 3. Each REN-CB has a code number, located in the body back shell.

Step 4. Channels for cable ties design allow ceiling/wall/adhesive tape installation.

Step 5. Rotate clockwise to attach the unit and plug in USB power cable; the unit will startup automatically.

Adhesive Tape Note:

- 1. Clean the surface area before use.
- 2. This adhesive tape can be fixed or mount on the object.
- 3. This adhesive tape is reusable with wipe of water.

# 3.4 Installing Batteries to EBC-05B1 Patient Information Display

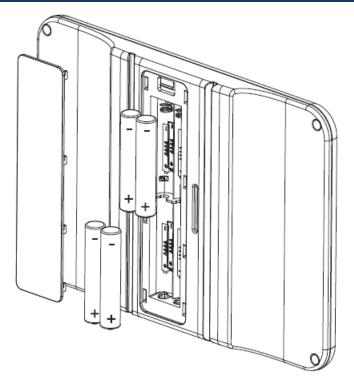

**Step1.** Remove the battery cover.

- Step2. Press the battery spring, when removing batteries or replacing new one.
- Step3. Re-assemble your system back through previous steps to complete the installation.

# 4. Smart Ward Display Solution Software Guide

# 4.1 Operation interface description

#### 4.1.1 Interface

| 2        | 😵 聯新國                     | 國際醫院      |         |          |   |                    |  |       |            | mac | .lee@linctro | nix.com | English 🌐 🤇 | ي |          |
|----------|---------------------------|-----------|---------|----------|---|--------------------|--|-------|------------|-----|--------------|---------|-------------|---|----------|
| $\smile$ |                           |           |         |          |   |                    |  | 📇 Bed | E INK Card |     | <b>?</b> ⊂BS |         | Luser 2     |   | 3        |
| 1        | Patient                   | 4 Searc   | h       |          | ۹ | Total of 4   1 - 4 |  |       |            |     |              |         |             |   | <u> </u> |
|          |                           | Bed Group | Bed ID  | Bed Name |   |                    |  |       |            |     |              |         |             |   |          |
|          | 9                         | 血液科       | bed 001 | 床一       |   |                    |  |       |            |     |              |         | ď Ō         |   |          |
|          | Event                     | 血液料       | testl   | 床二       |   |                    |  |       |            |     |              |         | ď 1         |   |          |
|          |                           | 腸周科       | bed 02  | 床三       |   |                    |  |       |            |     |              |         | ď i         |   |          |
|          | Status                    | 精神科       | bed 003 | 床四       |   |                    |  |       |            |     |              |         | c i         | ( | 5        |
|          | -                         |           |         |          |   |                    |  |       |            |     |              |         |             |   |          |
|          | Setup                     |           |         |          |   |                    |  |       |            |     |              |         |             |   |          |
|          |                           |           |         |          |   |                    |  |       |            |     |              |         |             |   |          |
|          |                           |           |         |          |   |                    |  |       |            |     |              |         |             |   |          |
|          |                           |           |         |          |   |                    |  |       |            |     |              |         |             |   |          |
|          |                           |           |         |          |   |                    |  |       |            |     |              |         |             |   |          |
|          |                           |           |         |          |   |                    |  |       |            |     |              |         |             |   |          |
|          |                           |           |         |          |   |                    |  |       |            |     |              |         |             |   |          |
|          | (j)<br>Copyright (02020   |           |         |          |   |                    |  |       |            |     |              |         |             |   |          |
|          | Avalue<br>Technology Inc. |           |         |          |   |                    |  |       |            |     |              |         |             | + | 6        |

- ① Main Menu : Main Settings
- 2 Header : Account Login/Language/Notification
- 3 Sub-function Menu
- 4 Search and Data List
- 5 Data List
- 6 Function Buttons

# 4.2 Settings

#### 4.2.1 Basic Operation Instructions- Adding Beds

This management system takes hospital bed equipment as basic structure. The system management structure is illustrated as follows:

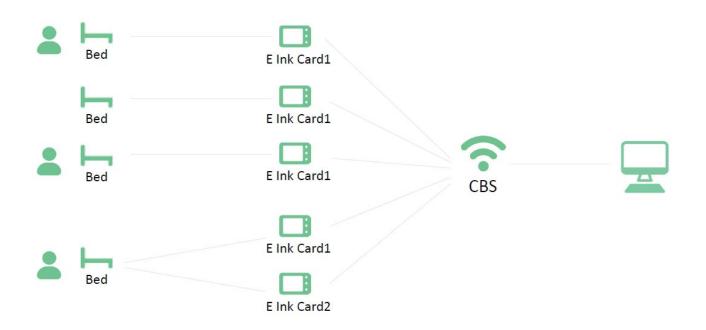

| 💠 聯新回                                            | 國際醫院      |          |          |   |                      | 1 |       |              | mac.         | ee@linctronix.com | English 🕀    | æ          |
|--------------------------------------------------|-----------|----------|----------|---|----------------------|---|-------|--------------|--------------|-------------------|--------------|------------|
|                                                  |           |          |          |   |                      |   | 🖛 Bed | EINKCard     |              |                   | 💄 User       |            |
| Paskert                                          | Searc     |          |          | 9 | Total of 4   1 - 4 🕜 |   |       |              |              |                   |              |            |
|                                                  | Bed Group | Bed ID   | Bed Name |   | /                    |   |       | $\mathbf{N}$ |              |                   |              |            |
| Durt                                             | 血液科       | bed 001. | 18-      | / |                      |   |       |              |              |                   | et           |            |
|                                                  | 血液的       | tentl    | 8-       |   |                      |   |       | $\sim$       |              |                   | e i          |            |
|                                                  | 建常料       | bed 02   | 席三       |   |                      |   |       |              |              |                   | e t          |            |
|                                                  | 61204     | bed 003  | 序的       |   |                      |   |       |              | $\mathbf{i}$ |                   | e t          |            |
|                                                  | )         |          |          |   |                      |   |       |              |              |                   |              |            |
|                                                  |           |          |          |   |                      |   |       |              |              |                   |              |            |
|                                                  |           |          |          |   |                      |   |       |              |              | $\mathbf{N}$      |              |            |
|                                                  |           |          |          |   |                      |   |       |              |              |                   |              |            |
|                                                  |           |          |          |   |                      |   |       |              |              |                   |              |            |
|                                                  |           |          |          |   |                      |   |       |              |              |                   |              |            |
|                                                  |           |          |          |   |                      |   |       |              |              |                   | $\mathbf{N}$ |            |
|                                                  |           |          |          |   |                      |   |       |              |              |                   | X            |            |
| 0                                                |           |          |          |   |                      |   |       |              |              |                   |              |            |
| Cupping & Roll 200<br>Analyse<br>Technology Inc. |           |          |          |   |                      |   |       |              |              |                   |              | <b>E</b> ) |
|                                                  |           |          |          |   |                      |   |       |              |              |                   |              | JK-        |
|                                                  |           |          |          |   |                      |   |       |              |              |                   | - C          | ۳۳         |
|                                                  |           |          |          |   |                      |   |       |              |              |                   |              | $\sim 100$ |
|                                                  |           |          |          |   |                      |   |       |              |              |                   |              |            |
| Stop 1                                           |           |          |          |   |                      |   |       |              |              |                   |              |            |
| Step 1                                           |           |          |          |   |                      |   |       |              |              |                   |              |            |

Click Setup from left main menu to enter Bed sub-menu, then click the Add icon on lower right corner.

| Bed ID.*    | Bed Name* |   |
|-------------|-----------|---|
| Bed Group * |           |   |
| 腎臟科         |           | ~ |
|             | Add       |   |
|             | Add       |   |
|             | C (2)     |   |
|             | 773       |   |
|             |           |   |

After filling in bed and patient information, click "Add" to complete the process.

### 4.2.2 Edit Bed Status

|             |          |            |                     | jang tert. | Gintler | ₹as | 2     |              |
|-------------|----------|------------|---------------------|------------|---------|-----|-------|--------------|
| Searc       | h        |            | Q. 1664412-4 (8)(8) |            |         | No. |       |              |
| Beef Groups | Rectif   | fluid Name |                     |            |         |     | -     |              |
| 2.411       | hed (21) | 8-         |                     |            |         |     | 12    |              |
| 1.014       | text1    | 82         |                     |            |         |     | 95 m  |              |
| #8%         | bed (t)  | #E         |                     |            |         |     | er († | ( <u>1</u> ) |
| 101001      | hed (83  | 344        |                     |            |         |     | 8.8   | - N 102      |
|             |          |            |                     |            |         |     |       | CA 19        |
|             |          |            |                     |            |         |     |       |              |
|             |          |            |                     |            |         |     |       | (2) 册        |
|             |          |            |                     |            |         |     |       |              |
|             |          |            |                     |            |         |     |       |              |
|             |          |            |                     |            |         |     |       | -            |
|             |          |            |                     |            |         |     |       |              |

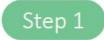

Click the edit icon on the right side of the profile list.

| Bed ID.* Bed Name*<br>bed 001 承一<br>Bed Group*<br>血液科 | bed 00L    | bed 001 k—<br>Bed Group* | bed 001 康一 Bed Group* | bed Onup*         市政相 | Edit Bed Settin | )g        | × |
|-------------------------------------------------------|------------|--------------------------|-----------------------|-----------------------|-----------------|-----------|---|
| Bed Group*                                            | Bed Group* | Bod Group*               | Bed Group*            | Bed Group *           | Bed ID.*        | Bed Name* |   |
|                                                       |            |                          |                       |                       | bed 001         | 床一        |   |
| ▲接料 ~                                                 | 血液料        | 血液科                      | ▲接料                   |                       |                 |           |   |
|                                                       |            |                          |                       |                       | 血液料             |           | ~ |
|                                                       |            |                          |                       |                       |                 |           |   |
|                                                       |            |                          |                       |                       |                 |           |   |
|                                                       |            |                          |                       |                       |                 |           |   |
| Update                                                | Update     | Update.                  | Update.               |                       |                 | Update    |   |
| Update                                                |            | Update                   |                       | Siii                  |                 |           |   |

Modify bed and E Ink Card Setting.

St

Click "Update" to complete the modification of bed information.

# 4.2.3 Deleting Beds

| Banch         Q         Nadired (1.4 (2.9))           Melling         Melling         Def News           A088         Se-         Def Terres           A088         melling         Se-         Def Terres           A088         melling         Se-         Def Terres           A088         melling         Se-         Def Terres           A088         melling         Se-         Def Terres           A088         melling         Se-         Def Terres           A088         melling         Se-         Def Terres           A088         melling         Se-         Def Terres           A088         melling         Se-         Def Terres           A088         melling         Se-         Def Terres           A089         Se-         Se-         Def Terres           A089         Se-         Se-         Def Terres           A089         Se-         Se-         Def Terres           A089         Se-         Se-         Def Terres           A089         Se-         Se-         Def Terres           A090         Se-         Se-         Def Terres           A090         Se-                                                                                                    |       |
|----------------------------------------------------------------------------------------------------|-------|
| Marti     Serial     Serial     Serial       Marti     Intl.     All     Serial       Marti     Intl.     All     Serial                                                                                                    |       |
| 2844 indi AC 2010 10 10 10 10 10 10 10 10 10 10 10 10                                                                                                    | Ø     |
| 484 Held AL                                                                                                    | Ø     |
| 1 상황이 지하는 14월 - 14일에 관한 11일에 가지 않는 것이 있는 것이 있는 것이 있는 것이 있는 것이 있는 것이 있는 것이 있는 것이 있는 것이 있는 것이 있는 것이 있는 것이 있는 것이 있는 것이 있는 것이 없는 것이 없는 것이 없다. 이 것이 없는 것이 없는 것이 없 않이 없는 것이 없는 것이 없는 것이 없는 것이 없는 것이 없는 것이 없는 것이 없는 것이 없는 것이 없는 것이 없는 것이 없는 것이 없는 것이 없는 것이 없는 것이 없는 것이 없는 것이 없는 것이 없는 것이 없는 것이 없는 것이 없는 것이 없는 것이 없는 것이 없는 것이 없는 것이 없는 것이 없는 것이 없는 것이 없는 것이 없는 것이 없는 것이 없는 것이 없는 것이 없는 것이 없는 것이 없는 것이 없는 것이 없는 것이 없다. 것이 없는 것이 없는 것이 없는 것이 없는 것이 없는 것이 없는 것이 없는 것이 없는 것이 없는 것이 없다. 것이 않은 것이 없는 것이 없는 것이 없다. 것이 없는 것이 없는 것이 없는 것이 없는 것이 없다. 것이 없는 것이 없는 것이 없는 것이 없는 것이 없는 것이 없는 것이 없다. 것이 없는 것이 없는 것이 없는 것이 없는 것이 없는 것이 없다. 것이 없는 것이 없는 것이 없는 것이 없는 것이 없다. 것이 없는 것이 없는 것이 없는 것이 없는 것 에 없는 것이 없는 것이 없다. 것이 없는 것이 없는 것이 없는 것이 없다. 것이 없는 것이 없는 것이 없는 것이 없다. 것이 없는 것이 없는 것이 없다. 것이 없는 것이 없는 것이 없다. 것이 없는 것이 없는 것이 없는 것이 없다. 것이 없는 것이 없는 것이 없다. 것이 없는 것이 없는 것이 없다. 것이 없는 것이 없 않이 없다. 것이 없는 것이 없는 것이 없다. 것이 없는 것이 없는 것이 없다. 것이 없는 것이 없 | Ø     |
| R#9 14402 AB                                                                                                    | -     |
|                                                                                                    |       |
|                                                                                                    |       |
|                                                                                                    | 13 11 |
|                                                                                                    |       |
|                                                                                                    |       |
|                                                                                                    | [2] 前 |
|                                                                                                    |       |
|                                                                                                    |       |
|                                                                                                    |       |
|                                                                                                    |       |

Step 1

Click the delete icon on the right side of the profile list.

| office.linctronix.com:30002 顯示    |                                   |
|-----------------------------------|-----------------------------------|
| Are you sure you want to delete ? | -                                 |
|                                   | 取消 確定                             |
| al of 4   1 - 4 < >               | <u>ر</u> ۳                        |
|                                   | Are you sure you want to delete ? |

Click "OK" to delete the bed.

#### 4.2.4 E Ink Card Setting

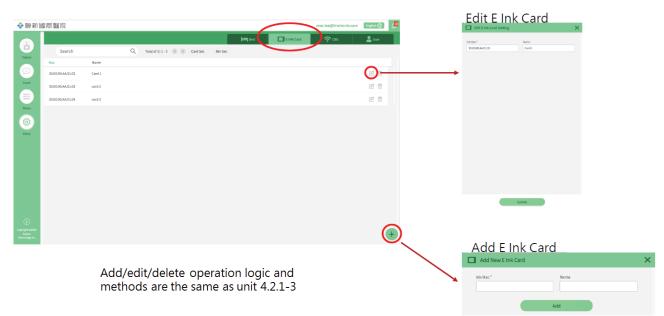

#### 4.2.5 CBS Management

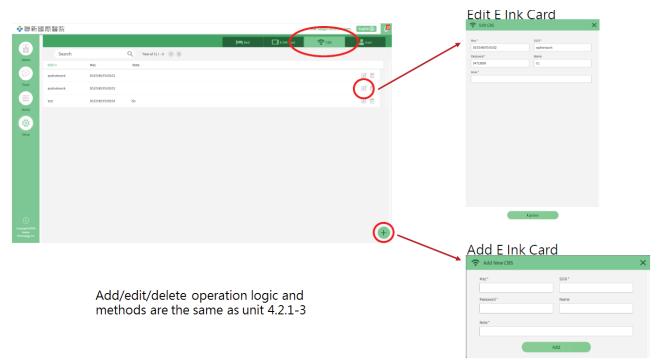

#### 4.2.6 User Management

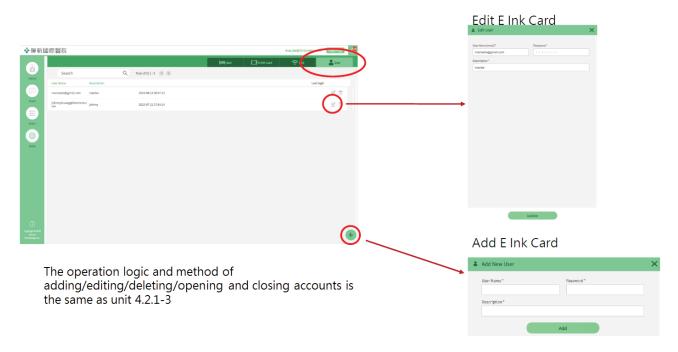

## 4.3 Patient Management

#### 4.3.1 Patient Management- Add Patient Info

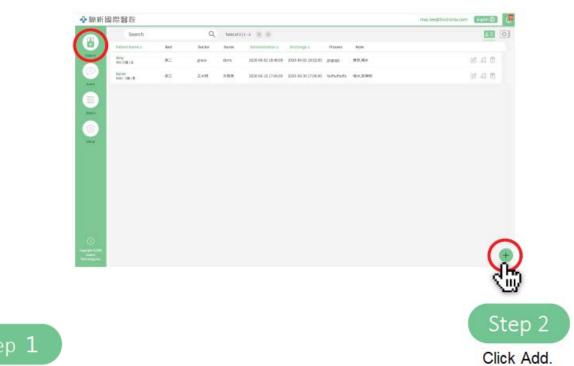

Click on the main menu on the left, and the patient screen will show on the patient data by default.

| Amy     Nate ● remaie       tedical No.*     Birtinday*       123     2020-01-05       DNo.*     456       Pospitalization     Bed Name*       WB#4     ●       #Z     Nurse*       grace     dor/s       dministration*     Discharge*       2020-05-02 18:52:00     E       trocess     Songe                                                                                                    |
|----------------------------------------------------------------------------------------------------|
| 123 2020-01-05<br>DNo.*<br>456<br>ed Group * Bed Name*<br>弊効料 ・ 床二<br>500ctor* Nurse*<br>grace dorls<br>dministration* Discharge*<br>2020-06-02 18:48:00 合の<br>2020-06-02 18:52:00 合の<br>trocess<br>898080                                                                                                    |
| D No.*<br>456<br>Hospitalization<br>Hospitalization<br>Bed Name*<br>∰\$44<br>✓<br>#二<br>Nurse*<br>grace<br>dorls<br>dorls<br>2020-06-02 18:52:00 €<br>rocess<br>ggogogo                                                                                                    |
| 496<br>Hospitalization<br>Bed Name*<br>Bed Name* |
| Hospitalization<br>Hospitalization<br>Bed Name*<br>Bed Name*  |
| ed Group * Bed Name*                                                                                                    |
| ed Group * Bed Name*                                                                                                    |
| And the second second s                                                                                                    |
| grace doris dministration* Discharge* 2020-06-02 18:52:00 E rocess gogogo                                                                                                    |
| dministration * Discharge * 2020-06-02 18:48:00 🖨 🕥 2020-06-02 18:52:00 🖨 frocess gogogo                                                                                                    |
| 2020-06-02 18:52:00 E C 2020-06-02 18:52:00 E<br>frocess<br>gogogo                                                                                                    |
| rocess<br>gpgpgg                                                                                                    |
| gogogo                                                                                                    |
|                                                                                                    |
| Other Note                                                                                                    |
|                                                                                                    |
| lote                                                                                                    |
| 骨折× 喝水×                                                                                                    |

After filling in the patient information completely, click "Update" to complete the process.

| 4.3.2 | Patient Management- Add Patient In | fo |
|-------|------------------------------------|----|
|-------|------------------------------------|----|

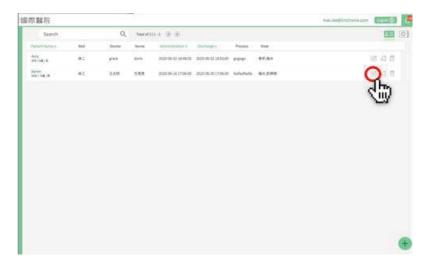

| Ledit Patient           |                   | ×          |  |
|-------------------------|-------------------|------------|--|
| Name*                   | Gender*           |            |  |
| Amy                     | 🚫 Male 🛛 🖲 Female |            |  |
| Medical No.*            | Birthday*         |            |  |
| 123                     | 2020-01-05        | 8          |  |
| ID No.*                 |                   |            |  |
| 456                     |                   |            |  |
| Hospi                   | talization        |            |  |
| Bed Group*              | Bed Name*         |            |  |
| 岩臓科   シ                 | 床二                | ~          |  |
| Doctor*                 | Nurse*            |            |  |
| grace                   | doris             |            |  |
| Administration*         | Discharge*        | Bed Group* |  |
| 2020-06-02 18:48:00 🖽 💿 |                   | きの 賢識科     |  |
| Process                 |                   | 1          |  |
| gogogo                  |                   | 野臓科        |  |
| Oth                     | er Note           | 腸胃科        |  |
| Note                    |                   | 血液科精神科     |  |
| 骨折× 喝水×                 |                   |            |  |
|                         |                   |            |  |
| Up                      | date              |            |  |
| to edit icon            |                   |            |  |

| 4.3.3 | Patient Management- Delete Patient Info | (Directly | /) |
|-------|-----------------------------------------|-----------|----|
|-------|-----------------------------------------|-----------|----|

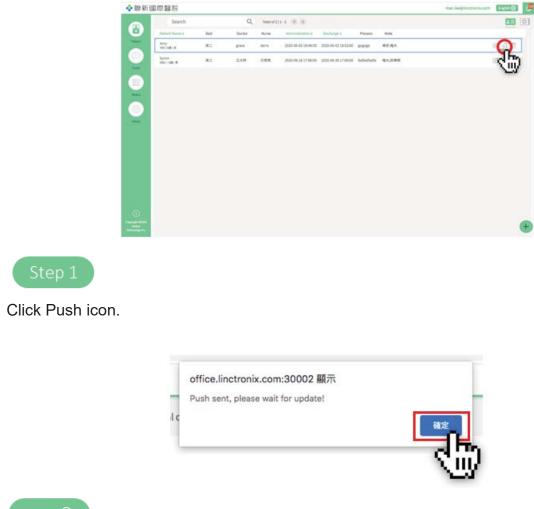

Step 2

Click "OK " to complete the patient profile push.

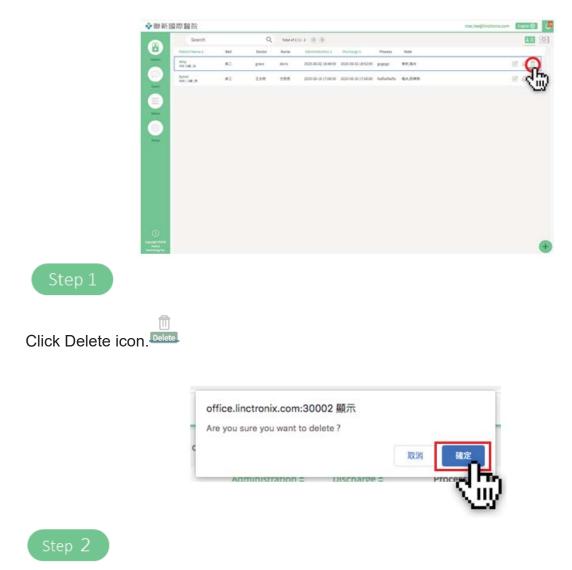

Click "OK " to complete the patient profile push

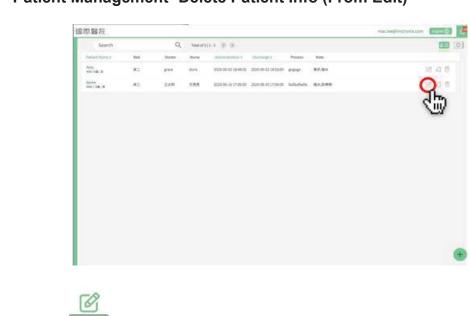

4.3.4 Patient Management- Delete Patient Info (From Edit)

Click Edit icon.

|                          | 🛔 Edit Patient          | ×                        |
|--------------------------|-------------------------|--------------------------|
|                          | Name*                   | Gender*                  |
|                          | Amy                     | 💭 Male 🔹 Fernale         |
|                          | Medical No.*            | Birthday*                |
|                          | 123                     | 2020-01-05               |
|                          | ID No.*                 | Cult                     |
|                          | 456                     |                          |
|                          | Hose                    | talluation               |
|                          | Bed Group*              | Bed Name*                |
|                          | 安保科 ー                   | 序二 ~ ~                   |
|                          | Doctor*                 | Nurse*                   |
|                          | grace                   | doris                    |
|                          | Administration *        | Discharge*               |
|                          | 2020-06-02 18:48:00 🗄 💿 | 2020-06-02 18:52:00 🖻 💿  |
|                          | Process                 |                          |
|                          | gogogo                  |                          |
|                          |                         | er Netle                 |
|                          | Note                    | 2 Aue                    |
|                          | 骨折× 喝水×                 |                          |
|                          |                         |                          |
|                          |                         |                          |
|                          |                         |                          |
|                          |                         |                          |
|                          | Un                      | idate (1)                |
|                          |                         |                          |
|                          |                         | Ś                        |
|                          |                         |                          |
| ⑪                        |                         |                          |
| Click Delete icon at the | e bottom right to d     | lelete the patient info. |

### 4.3.5 E Ink Card Screen Setting

For different patient needs and scenarios, sometimes more than 2 sets of E Ink Cards are needed and different information screens are provided. This unit provides flexible configuration settings focusing on patients.

PS. This item is linked to the bed management of this system.

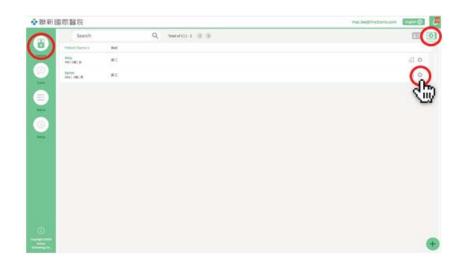

Click on the main menu on the left, and the patient screen will show on the patient data by default.

| Click E Ink Card Setting icc | on. 🧰           |               |                                |          |
|------------------------------|-----------------|---------------|--------------------------------|----------|
|                              | • E Ink Setting |               |                                | $\times$ |
|                              | Amy<br>456 0 女  |               | ied Group: 質疑科<br>ied Name: 床二 | _        |
|                              | ink 1           | Ink 2         | ink 3                          |          |
|                              | None ~          | None ~        | None ~                         | ÷        |
|                              | None ~          | None v        | None                           |          |
|                              |                 |               |                                |          |
|                              | Cancel          |               | Update                         |          |
| Click Setting icon option to | setting patie   | ent related i | nformation.                    |          |

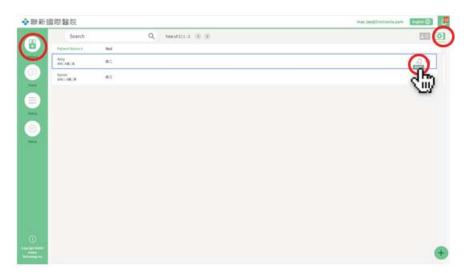

Click on the main menu on the left, and the patient screen will show on the patient data by default.

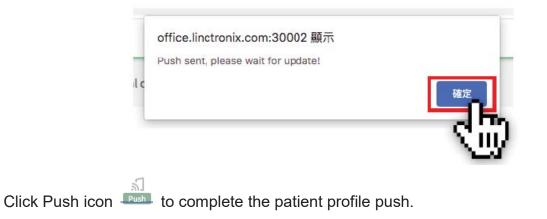

| 💠 聯新國                               | 際醫院                     |                                | maclee@linctrovix.com |
|-------------------------------------|-------------------------|--------------------------------|-----------------------|
|                                     | Search                  | Q, Total of 3 (1 - 2 - (4) (5) | E 0                   |
|                                     | Patient Name = 1        | Hd .                           |                       |
|                                     | Arry<br>450   UR   R    | 12                             | il ه.                 |
| 9                                   | byron<br>beo   -3at   M | E                              | A 0                   |
| All and                             |                         |                                |                       |
|                                     |                         |                                |                       |
|                                     |                         |                                |                       |
| Sector                              |                         |                                |                       |
|                                     |                         |                                |                       |
|                                     |                         |                                |                       |
|                                     |                         |                                |                       |
|                                     |                         |                                |                       |
|                                     |                         |                                |                       |
|                                     |                         |                                |                       |
| ~                                   |                         |                                |                       |
| ()<br>Andre<br>Andre<br>Investig Im |                         |                                | 6                     |
| Andre                               |                         |                                | (4                    |

Click on the main menu on the left, and click E Ink Card Setting icon on the right.

| Name*           | Gender*         |
|-----------------|-----------------|
|                 | 🔿 Male 🔿 Female |
| Medical No.*    | Birthday*       |
|                 | 8               |
| ID No.*         |                 |
|                 |                 |
| Hungit          | aluation .      |
| Bed Group*      | Bed Name*       |
| N904 ~          | 床- ~            |
| Doctor*         | Nurse*          |
|                 |                 |
| Administration* | Discharge*      |
| E 0             | E 0             |
| Process         |                 |
|                 |                 |
| Oth             | ar Nota         |
|                 |                 |
| Note            |                 |

Click the new icon at the bottom right.

## 4.4 Patient Needs Management

#### 4.4.1 Patient Needs Management- E Ink Card Operating Instructions

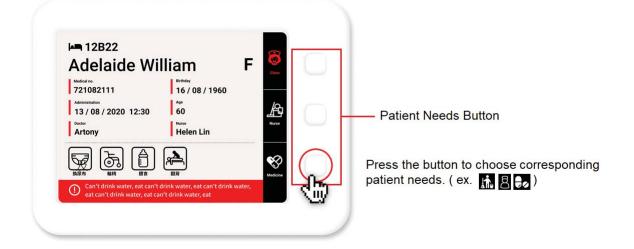

#### 4.4.2 Patient Needs Management- System Data Management

|                                                                                                    | 😵 聯新國                      | 國際醫院       |         |                           |         |                     |                     | mac.lee@linctronix.com | English 🜐 |
|----------------------------------------------------------------------------------------------------|----------------------------|------------|---------|---------------------------|---------|---------------------|---------------------|------------------------|-----------|
|                                                                                                    |                            | Search     | ٩       | Total of 142   1 - 10 🔹 🗲 |         |                     |                     |                        |           |
|                                                                                                    |                            | Bed        | Patient | Ink                       | Service | Assertion Time      | Deassertion Time    |                        |           |
|                                                                                                    | Pacient                    | <b>#</b> — | null    | 30:E0:90:AA:01:03         | DEM     | 2020-08-19 05:57:56 | 2020-08-19 05:58:02 |                        |           |
|                                                                                                    | (@)                        | <b>床</b> — | null    | 30:E0:90:AA:01:03         | 拍奪      | 2020-08-13 06:20:51 |                     |                        |           |
|                                                                                                    | NK.                        | . k−       | null    | 30:E0:90:AA:01:03         | 拍賣      | 2020-08-13 06:19:10 |                     |                        |           |
|                                                                                                    | <u></u>                    | i≹—        | null    | 30:E0:90:AA:01:03         | 拍賣      | 2020-08-13 06:17:32 |                     |                        |           |
| H 12B22                                                                                                    | Status                     | ık—        | null    | 30:E0:90:AA:01:03         | 拍眾      | 2020-08-13 06:15:59 |                     |                        |           |
| Adelaide William F                                                                                              | <b>(</b>                   | 床—         | null    | 30:E0:90:AA:01:02         | 吃藥      | 2020-08-13 06:09:08 | 2020-08-13 06:09:46 |                        |           |
| 721082111 16/08/1960<br>13/08/2020 12:30 60 23                                                                  | Setup                      | 床—         | null    | 30:E0:90:AA:01:02         | 吃藥      | 2020-07-3106:16:26  | 2020-07-31 06:16:48 |                        |           |
| Artony Helen Lin                                                                                                |                            | #-         | null    | 30:E0:90:AA:01:02         | 拍理      | 2020-07-3106:10:54  |                     |                        |           |
|                                                                                                    |                            | 床—         | null    | 30:E0:90:AA:01:02         | 翻身      | 2020-07-3106:10:51  |                     |                        |           |
| Cont Control drink water, east can't drink water, east     cont can't drink water, east can't drink water, east |                            | #          | null    | 30:E0:90:AA:01:02         | 吃藥      | 2020-07-3106:10:48  |                     |                        |           |
| <u> </u>                                                                                                    |                            |            |         |                           |         |                     |                     |                        |           |
|                                                                                                    |                            |            |         |                           |         |                     |                     |                        |           |
|                                                                                                    | 0                          |            |         |                           |         |                     |                     |                        |           |
|                                                                                                    | Copyright ©2020<br>Availue |            |         |                           |         |                     |                     |                        |           |
|                                                                                                    | Technology Inc.            |            |         |                           |         |                     |                     |                        |           |

Report system requirements after pressing and record the time message was sent.

## 4.4.3 Button Description

| Search          |         | Q Total of 142   1 - 10 🙁 🔿 | 0           |                     |                     |            | 90:AA:01:03 | 2020-08-19 05:57:56               |
|-----------------|---------|-----------------------------|-------------|---------------------|---------------------|------------|-------------|-----------------------------------|
| Bed             | Patient | Ink                         | Service     | Assertion Time      | Deass ert/on Time   |            |             |                                   |
| 18-             | nut     | 30:E0:90;AA:01:03           | 吃農          | 2020-08-19 05:57:56 | 2020-08-19 05:58:02 | 30:E0:     | 90:AA:01:03 | 2020-08-13 06:20:5<br>泊対          |
| <del>10</del> - | null    | 30-E0-90:AA-01-03           | 拍弯          | 2020-08-13 06:20:51 |                     | <br>30:E0: | 90:AA:01:03 | 2020-08-13 06:19:1<br>泊費          |
| m-              | null    | 30:ED:90:AA:01:03           | 拍聲          | 2020-08-13 06(19:10 |                     |            |             |                                   |
| 8-              | ruli    | 30/E0-90:AA:01:63           | 拍常          | 2020-08-13 06:17:32 |                     | 30:E0:     | 90:AA:01:03 | 2020-08-13 06:17:3.               |
| 庄—              | null    | 30-E0-90-AA:01-03           | 拍背          | 2020-08-13 06:15:59 |                     | 30:E0:     | 90:AA:01:03 | 2020-08-13 06:15:5                |
| 9E-             | null    | 30-ED-90:AA:01:02           | 吃藥          | 2020-08-13 06:09:08 | 2020-08-13-06:09:46 |            |             | 拍聲                                |
| <del>18</del> - | rull    | 30-E0-90:AA-01-02           | 吃鍋          | 2020-07-31 06:16:26 | 2020-07-31 06:16:48 | 30:E0:     | 90:AA:01:02 | 2020-08-13 06:09:0                |
| <b></b>         | nult    | 30:E0:90:AA:01:02           | 拍用          | 2020-07-31 06:10:54 |                     |            |             | 2020-07-31 06:16:2                |
| œ-              | null    | 30-ED-90:AA:01:02           | <b>81.0</b> | 2020-07-31.06(10:51 |                     | 30:E0:     | 90:AA:01:02 | 吃菜                                |
| <b>k</b>        | null    | 30-E0-90:AA:01:02           | 吃量          | 2020-07-31 06:10:48 |                     | 30:E0:     | 90:AA:01:02 | 2020-07-31 06:10:5<br>油ガ          |
|                 |         |                             |             |                     |                     | 30:E0:     | 90:AA:01:02 | 2020-07-31 06:10:5<br><b>81.9</b> |
|                 |         |                             |             |                     |                     | 30:E0:     | 90:AA:01:02 | 2020-07-31 06:10:4                |

Click the bell icon on upper right corner to enter notification center to pay attention to patient needs in time.

# 4.5 Device Status Management

### 4.5.1 E Ink Card Status Management

|         | Search     | Q       | Total of 3   1 - 3 |       |                     |             |     |
|---------|------------|---------|--------------------|-------|---------------------|-------------|-----|
| 8       | Bed        | Patient | Ink                | Power | Push Time           | Push Status |     |
| Patient | 速一         | null    | 30:E0:90:AA:01:04  |       | 2020-08-13 06:48:07 | Success     | - X |
| Event   | <b>R</b> - | null    | 30:E0:90:AA:01:02  |       | 2020-06-20 13:12:32 | Success     |     |
|         | *-         | null    | 30:E0:90:A4:01:03  |       | 2020-08-20 11:13:12 | Success     |     |
|         |            |         |                    |       |                     |             |     |
| Status  |            |         |                    |       |                     |             |     |
| (Ø)     |            |         |                    |       |                     |             |     |
| Setup   |            |         |                    |       |                     |             |     |
|         |            |         |                    |       |                     |             |     |
|         |            |         |                    |       |                     |             |     |
|         |            |         |                    |       |                     |             |     |
|         |            |         |                    |       |                     |             |     |
|         |            |         |                    |       |                     |             |     |
|         |            |         |                    |       |                     |             |     |
|         |            |         |                    |       |                     |             |     |
| Ū       |            |         |                    |       |                     |             |     |
|         |            |         |                    |       |                     |             |     |

This unit only provides browsing of E Ink Card device status.

(Battery Capacity, signal status and whether the bed is occupied.)

### 4.5.2 CBS Status Management

E INK Card > Btn Set.

| 😵 聯新國                      | 際醫院               |                          | mac.lee@linctronix.com English 🛞 |
|----------------------------|-------------------|--------------------------|----------------------------------|
|                            | Search            | Q Total of 3   1 - 3 🕓 🕟 |                                  |
|                            | Cbs Mac           | Signal                   | 26                               |
| Patient                    | 30.E0:90:F0:00:02 | ()*                      | <u></u>                          |
| Event                      | 30;E0:90:F0:00:03 | (î*                      | T                                |
|                            | 30:E0:90:F0:00:04 | (ix                      |                                  |
| Status                     |                   |                          |                                  |
|                            |                   |                          |                                  |
| Setup                      |                   |                          |                                  |
|                            |                   |                          |                                  |
|                            |                   |                          |                                  |
|                            |                   |                          |                                  |
|                            |                   |                          |                                  |
|                            |                   |                          |                                  |
| 1                          |                   |                          |                                  |
| Copyright 02020<br>Availar |                   |                          |                                  |
| Technology Inc.            |                   |                          |                                  |

This unit provides the signal status of CBS device.

# 4.6 Log in / Log out

### 4.6.1 Login Account

| � 聯新國際醫院<br>E INK Bedside Card Manager<br>Enter your E-mail |  |
|-------------------------------------------------------------|--|
| Password<br>LOG IN<br>Rember E-mail Porget password         |  |
|                                                             |  |

Enter and fill in the administrator account and password. (Website: http://192.168.1.227/login)

| 1際醫院                  |     | -      |            |                     |                     |             | (      | mac.lee@linctronix.com |       |         |
|-----------------------|-----|--------|------------|---------------------|---------------------|-------------|--------|------------------------|-------|---------|
| Search                |     | Q      | Total of 2 | 2 1-2 🛞 🔊           |                     |             |        |                        |       |         |
| Patient Name =        | Bed | Doctor | Nurse      | Administration ±    | Discharge =         | Process     | Note   | $\sim 10$              | 1.00  | - F     |
| Arey<br>456 (0)建   大  | æ   | grace  | doris      | 2020-06-02 18:48:00 | 2020-06-02 18:52:00 | Hinkoliko   | 骨折,喝水  | ~                      | 0.4.0 | Logia   |
| byran<br>bbb  -3康   月 | ak≘ | 王大明    | 方齐布        | 2020-06-16 17:06:00 | 2020-06-30 17:05:00 | fadfecfadfe | 磁水,防排钢 |                        | C A D | Login ( |
|                       |     |        |            |                     |                     |             |        |                        |       |         |
|                       |     |        |            |                     |                     |             |        |                        |       |         |
|                       |     |        |            |                     |                     |             |        |                        |       |         |
|                       |     |        |            |                     |                     |             |        |                        |       |         |
|                       |     |        |            |                     |                     |             |        |                        |       |         |
|                       |     |        |            |                     |                     |             |        |                        |       |         |
|                       |     |        |            |                     |                     |             |        |                        |       |         |
|                       |     |        |            |                     |                     |             |        |                        |       |         |
|                       |     |        |            |                     |                     |             |        |                        |       |         |
|                       |     |        |            |                     |                     |             |        |                        |       |         |
|                       |     |        |            |                     |                     |             |        |                        |       |         |
|                       |     |        |            |                     |                     |             |        |                        |       |         |
|                       |     |        |            |                     |                     |             |        |                        |       |         |
|                       |     |        |            |                     |                     |             |        |                        |       |         |

Move the mouse to the upper right corner of the screen, logout instruction appears on top of the account name.

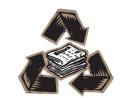